## 5.1 VR-A410 ファームウェアアップデート手順

- ・VR-A410 のファームウェアアップデート手順を記載します。
- ・この作業では設定データは保持されますが、障害発生時の予防措置として作業前に設定データのバ ックアップをとることをお勧めします。 設定データのバックアップ(エクスポート)方法については、取扱説明書「本機システム構成のエク スポート」項を参照してください。
- · VR-A410 の USB 端子は、フロント (2 か所) が USB2.0 用、リア (1 か所) が USB3.0 用端子となって います。接続するデバイスの仕様に従って、接続する場所を使い分けてください。

## 5.1.1 用意するもの及び準備すること

- ・USB フラッシュメモリ → 100 MByte 以上
- ・アップデート用ファームウェア
- ·準備として入手したアップデート用ファームウェア (zip ファイル)を解凍し、USB メモリの一番上 の階層(ルート)に、ISP フォルダ内の「1BBSeries.bin」ファイルをコピーする。

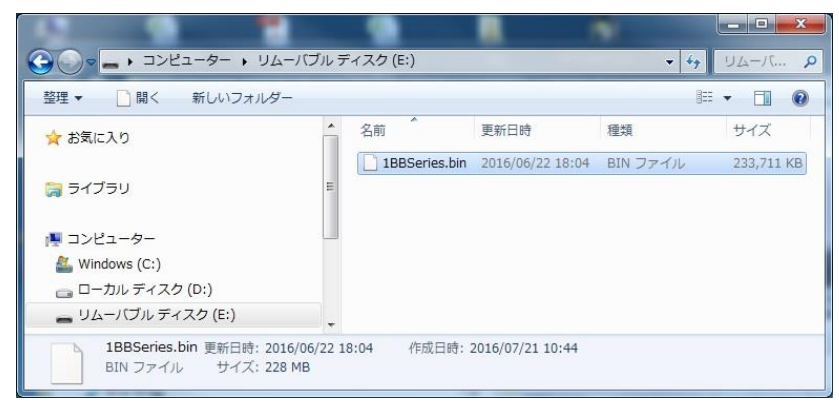

## 5.1.2 ファームウェアアップデート作業手順

- (1) VR-A410 本体に、ディスプレイ、USB マウス、準備した USB メモリを接続する。
- (2) [Setup]タブ → [システム設定] → [システムコンフィグレーション]から[設定/更新]タブを開 き、ファームウェアの[更新]ボタンを押す。

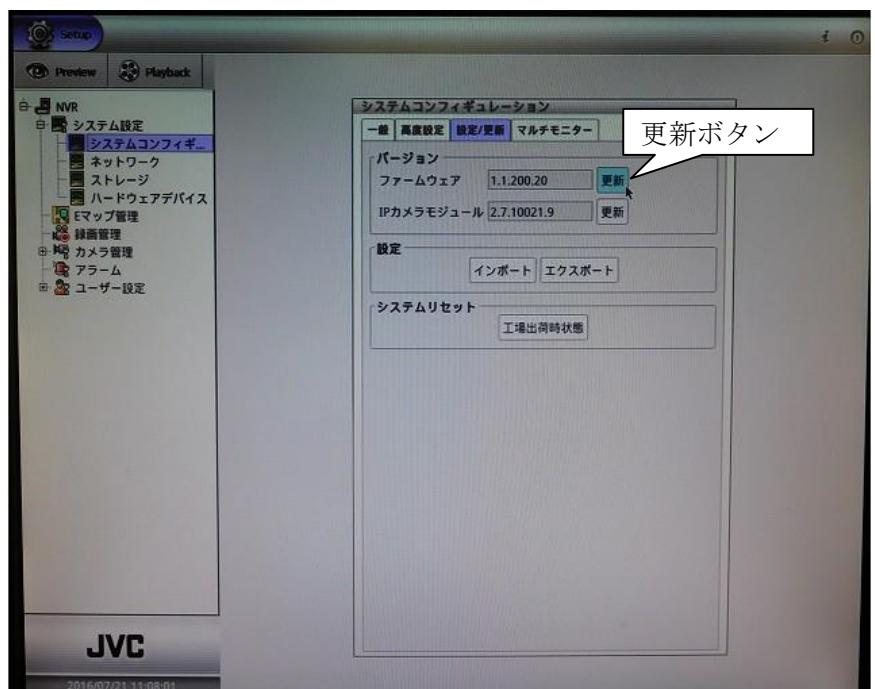

(3) バージョン確認のダイアログが表示されるので、更新ボタンを押してアップデートを開始する。

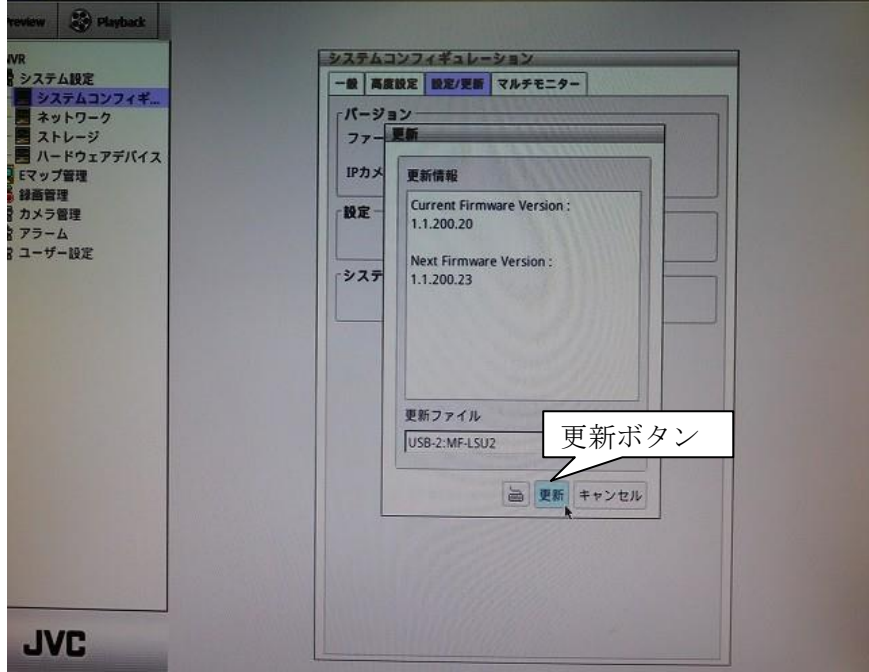

(4) 更新中の画面が表示され、アップデートが正常に完了するとアップデート成功の画面に切り替わる ので、[OK]ボタンを押して VR-A410 を再起動する。

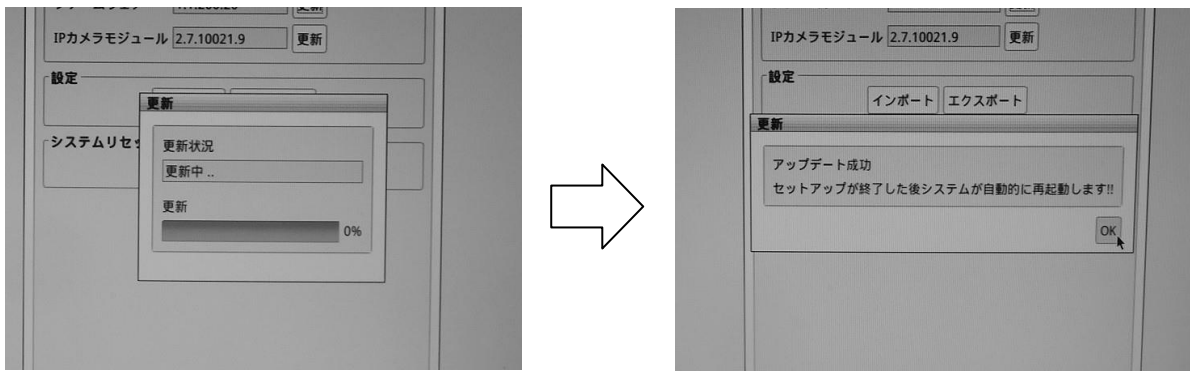

(5) VR-A410 起動後、[Setup]タブ → [NVR]にて正常にアップデートされているか確認する。

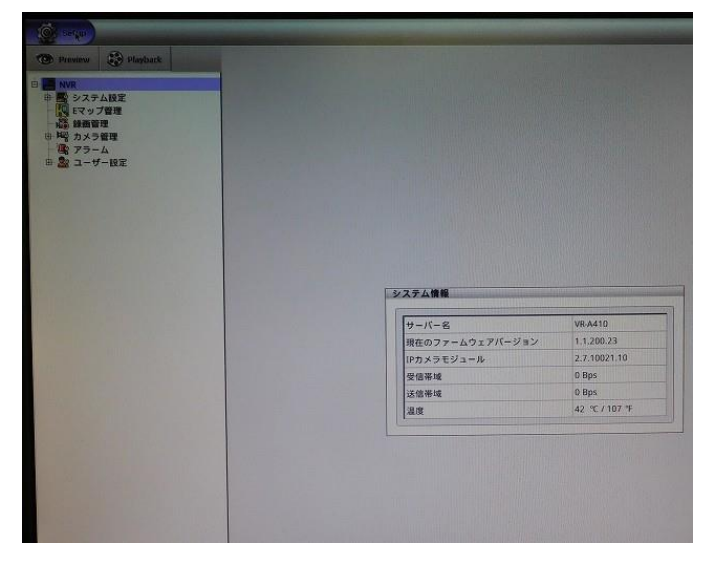

(6) [Setup]タブ → [システム設定] → [ストレージ]にて、USB/DVD の[取り出し]を実行し、VR-A410 から USB メモリを抜く。

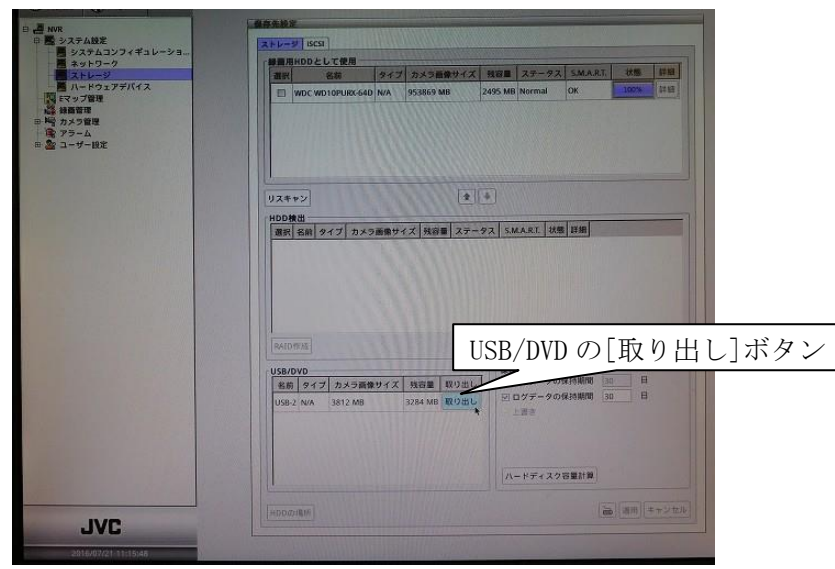